## Database

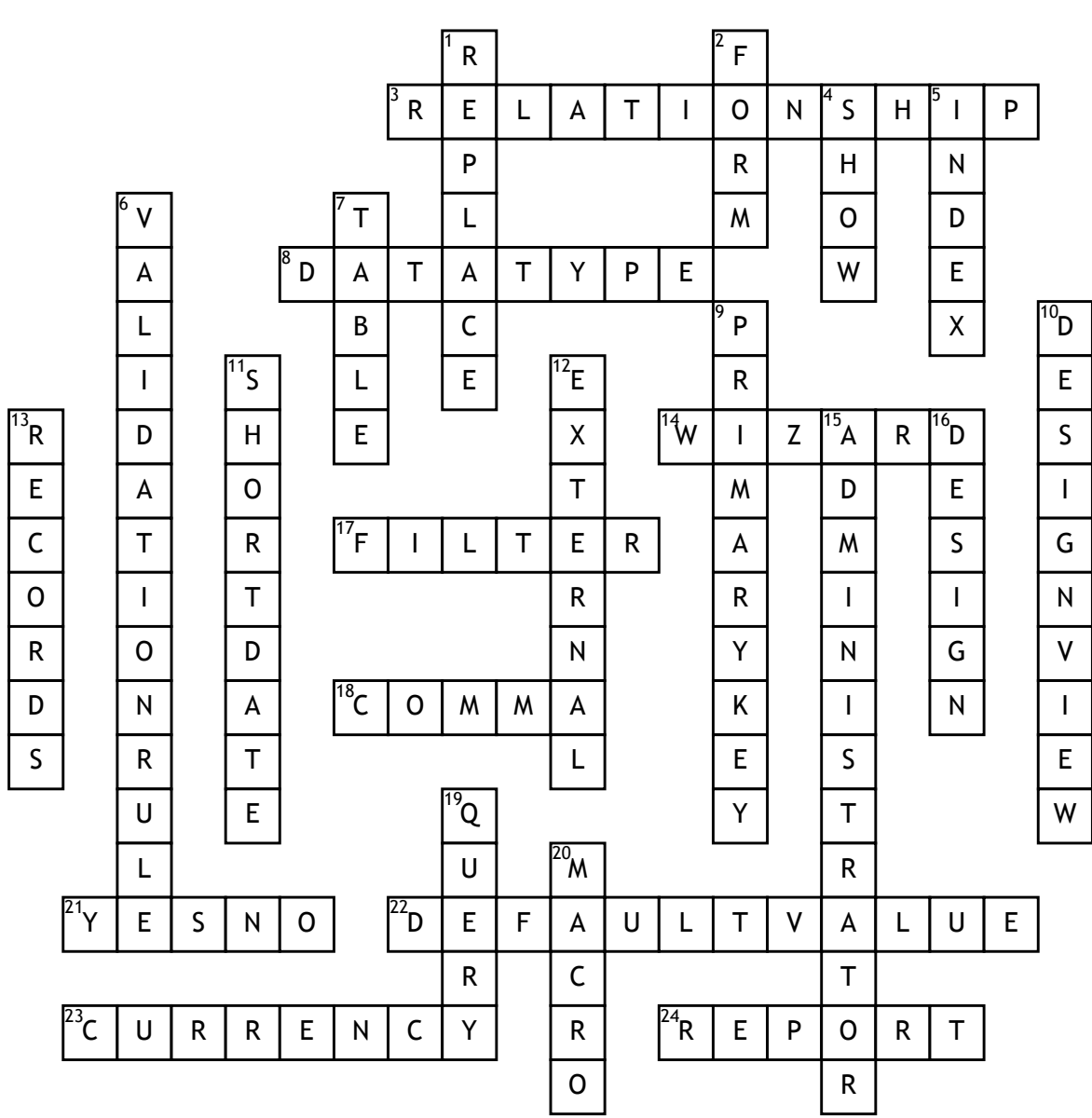

## **Across**

**3.** This is set up in Access when two tables are linked together

**8.** When designed a table in a

database each field must have one of these

**14.** This is used to create objects in Access step by step

**17.** This feature is used to hide records in a table or form that do not need to be seen

**18.** The "C" in CSV files

**21.** This data type creates a check box option in a database table

**22.** To ensure that the same

information appears automatically in a field, this is used in the Table design. **23.** The data type used to format a field to Euro

**24.** Used to display tables or queries in an organised manner

**Down**

**1.** To change all the occurrences of a table entry at once this feature is used **2.** The object that is used in front of database table to enter information **4.** In query design view this is clicked to hide the field from showing in the result

**5.** This helps to speed up searching in a database

**6.** Used to restrict input in a table field

**7.** This object has rows and columns in a database

**9.** A unique identifier on a database table

**10.** To view used to change field properties in an Access object **11.** The default setting of Date and

Time field in Access

**12.** This tab is used in Access to import information

**13.** These are the correct name for rows in a database table

**15.** A person responsible for the

physical design and management of a database

**16.** This tab is used to add colour or images to a form in Access

**19.** This is used to extract information from a database

**20.** This helps you to automate some processes in Access